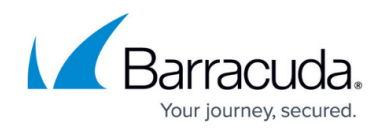

# **Getting Started with ECHOplatform**

<https://campus.barracuda.com/doc/67179883/>

## **Getting Started**

The getting started section is intended for all MSP's whether you want to:

- Activate Barracuda Backup Appliances
- Provision and activate Barracuda Essentials.
- Activate Barracuda Content Shield
- Activate Barracuda Intronis Backup

The Getting Started section provides the following information:

- [Logging in to ECHOplatform](http://campus.barracuda.com/doc/93196860/)
- [Viewing or Editing your contact information](http://campus.barracuda.com/doc/93197700/)
- [Changing the ECHOplatform portal password](http://campus.barracuda.com/doc/71861863/)
- [Creating Portal](http://campus.barracuda.com/doc/93197711/) [User Accounts](http://campus.barracuda.com/doc/93197711/)
- [Deleting Portal User Accounts](http://campus.barracuda.com/doc/95258125/)
- [Manage Portal Timeout](http://campus.barracuda.com/doc/71861743/)
- [Creating Accounts for Customers](http://campus.barracuda.com/doc/71239086/)
- [Managing Billing](http://campus.barracuda.com/doc/93198095/)

### **New Partner Training Videos**

### **Introduction**

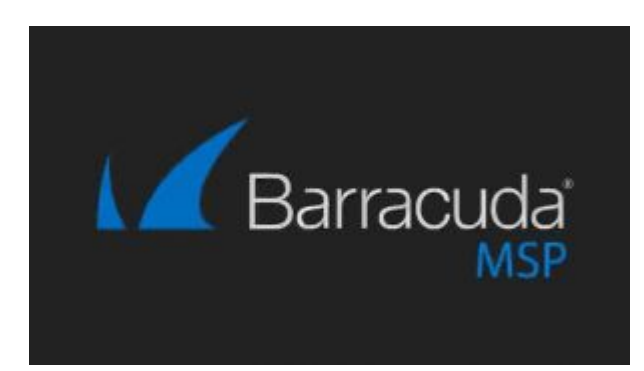

## ECHOplatform

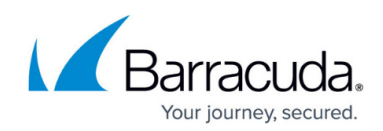

#### **Contacts**

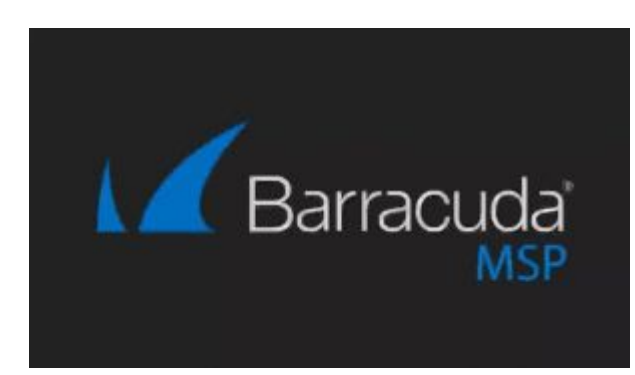

#### **Activation**

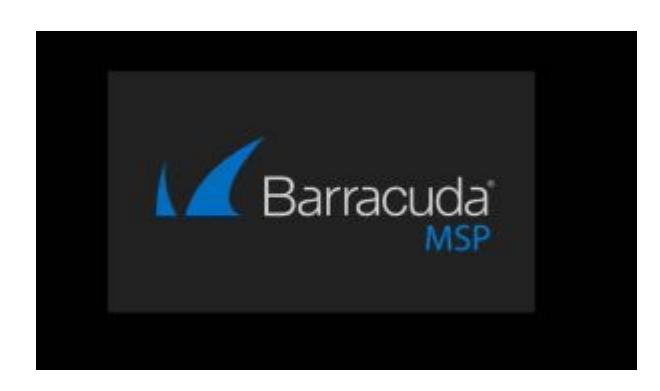

## **Order Form and Payment**

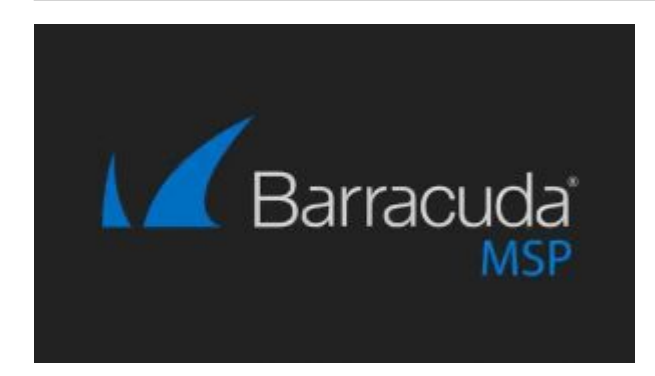

## ECHOplatform

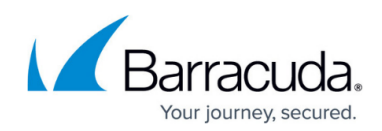

#### **Invoice**

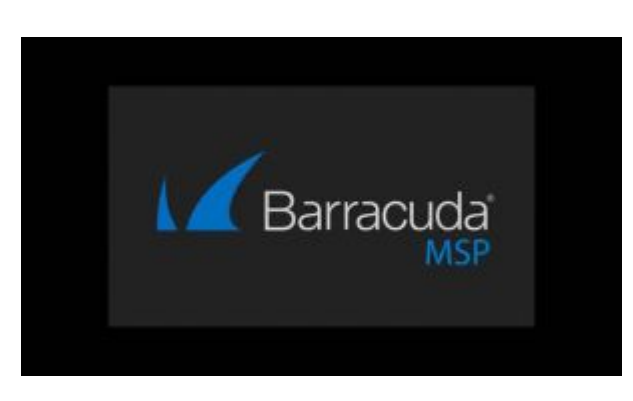

#### **Users and Permissions**

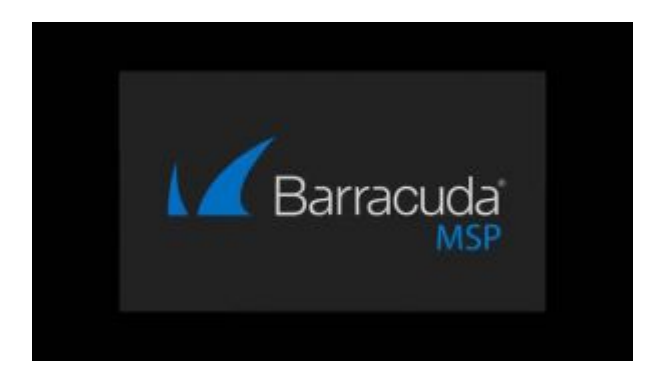

### **Next Steps**

Once you are familiar with the basic steps for getting started in the ECHOplatform portal, and have client accounts created. The next steps depend on the product that you are working with. Please follow the links for the different products:

[Barracuda Intronis Backup - MSP](http://campus.barracuda.com/doc/68357615/)

[Barracuda Backup Appliances - MSP](http://campus.barracuda.com/doc/71238450/)

[Barracuda Essential Services - MSP](http://campus.barracuda.com/doc/71238448/)

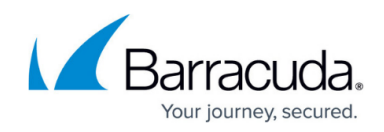

## ECHOplatform

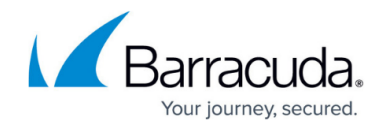

© Barracuda Networks Inc., 2021 The information contained within this document is confidential and proprietary to Barracuda Networks Inc. No portion of this document may be copied, distributed, publicized or used for other than internal documentary purposes without the written consent of an official representative of Barracuda Networks Inc. All specifications are subject to change without notice. Barracuda Networks Inc. assumes no responsibility for any inaccuracies in this document. Barracuda Networks Inc. reserves the right to change, modify, transfer, or otherwise revise this publication without notice.